## Granite Communications, Inc.

Yealink T33

- Intercom Calling:
	- o Press the INTERCOM,
	- o Press extension Key or dial number
- Making a Call:
	- $\circ$  Dial the number (10 digits no 1 required)
- To Redial a Number:
	- $\circ$   $\circ$  Press Redial Key
- Transferring a Call:
	- o With Extension Keys
		- While on the phone w/caller, hit the persons key wait for them to answer announce caller and then hang up
	- o With Dialing Extension Number:
		- While on the phone w/caller, press transfer dial the extension number announce caller and then hang up
	- o To Cancel the Transfer:
		- **Press CANCEL, then RESUME**
- To Park a Call:
	- o Press available PARK Key
- Conference Calls:
	- o During the call press Conference
	- o Dial Number of 3<sup>rd</sup> Party
	- o When the call CONNECTS, press CONF
	- o To separate calls, press MANAGE
- To Page:
	- o Press PAGE Key and announce Page
- To Transfer a Call to Voice Mail
- o Press TRANSFER
- o Dial **7** and Extension number or Ext Key
- o Then hang up

## **Phone Setup: Voice Mail Setup:**

- Voicemail Default Passcode:
	- o Default Passcode is 8522
- Setting up your Mailbox
	- o Press the Envelope Key
	- o Enter Default Passcode, press #
	- o Record Name, press #
		- This is for dial by name directory
	- o Record Greeting, press #

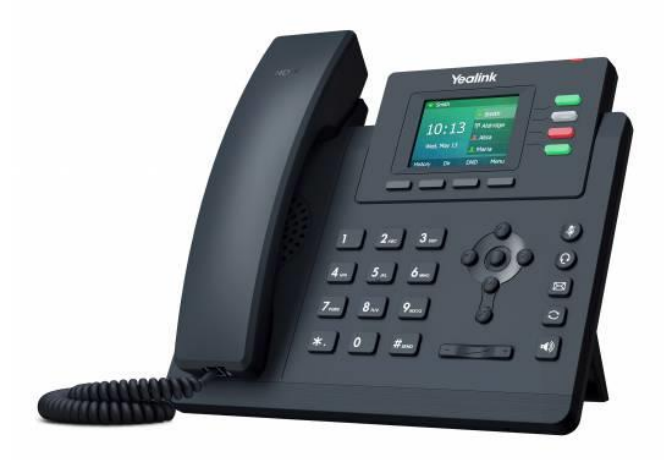